Ionplus⁵⁵

Task List

2083 - Single Run

2072 - Auto Tuning - ANA Steerer Y

2073 - Auto Tuning - LE Magnet

✓ Successful 2021-11-12 13:27

✓ Successful 2021-11-12 13:27

Successful 2021-11-12 14:42

2075 - Auto Measurement - DEMO58

Successful 2021-11-12 16:05

2076 - Sleep

Successful 2021-11-12 16:06

2084 - Wake Up - Immediately

△ COLLAPSE HISTORY

Cycle time 17 of 20 s

Run AC1636731346

Target code 0x20FEF0C3

1 of 12

2085 - Auto Measurement - DEMO58

3 of 5

Sequence 2 of 5

Target 42.4711.114

ılı.

莊

.

# ACS USER INTERFACE

## SELECT YOUR VIEW

Each view contains a number of cards with specific information and controls to help you run your tuning, visualize data, do maintenance or change settings.

### TASK LIST

Schedule tasks such as wake up, tuning, measurement and sleep. Let a wizard task guide you through maintenance. A task planner allows you to save your favorite autotuning and measurement routines.

#### TUNING CARD

Access all devices relevant to the ion beam. Tune manually or select auto-tuning for the fastest tuning of a device. Save tuning sets and load settings from previous measurements.

27767

-1000

24702

Stripper Contro

HE Magnet

HE ESA

**Tuning Settings** 

#### CHAT & LOG, NOTIFICATIONS

Get an overview of current and past events. Comment on tasks and notify other users.

Measuring - Position: 3 - Sequence: 2 Vacuum

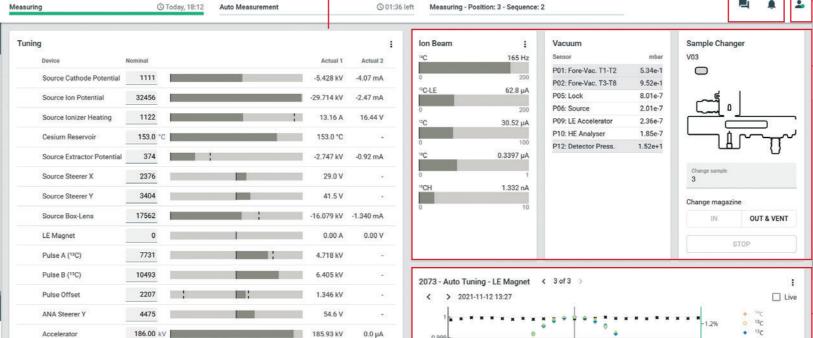

-0.31 A

37.69 kV -37.69 kV

Q Filter by tag

-0.10 V

Sample Changer Camera

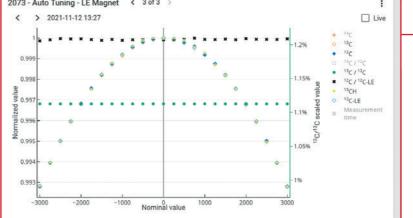

#### PLOT CARD

Visualize data and look at tunings There is also a corresponding view that allows you to look at graphs and tables of all runs.

# MANAGEMENT

USER

Each user has their own account and only one user at a time is 'in control'.

#### STATUS CARDS

See the most important instrument information such as currents, pressures and device states at a glance.